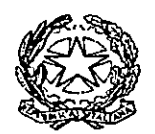

# **CORTE D'APPELLO DI BOLOGNA**

Prot. N. 9834

> Ai Sigg. Presidenti Consigli degli Ordini degli Avvocati del distratto LORO SEDI

> > $E$  p.c.

Ai Sigg. Presidenti Sezioni civili, lavoro e penale **SEDE** 

۲<br>ڊ

Al Sigg. Responsabili Cancellerie civili, lavoro, penali, amministrative e contabile **SEDE** 

avvio inserimento ISTANZA WEB SIAMM dal 1 febbraio 2018. Oggetto:

A seguito di quanto emerso dal gruppo di lavoro costituito presso la Corte di Appello con rappresentanti dell'Avvocatura e della cancelleria, è stato definito un vademecum con istruzioni per l'inserimento dell'istanza web, con l'intento di iniziarne l'uso dal 1º gennaio 2018, da parte degli avvocati.

A seguito di recenti richieste di integrazioni e rettifiche, si allega nuovo vademecum a correzione del precedente, con l'occasione si comunica che l'avvio dell'inserimento istanza web viene posticipato al 1 febbraio 2018.

Si invitano le SS.LL. a dare la massima diffusione alla presente nota ed ai suoi allegati, ringraziando della collaborazione.

Bologna  $\mathcal{A}$  /12/2017

≀restidente Colomia

 $\frac{1}{2}$  ,  $\frac{1}{2}$  ,  $\frac{$ 

Piazza dei Tribunali, 4 40100 BOLOGNA

> e-mai: ca.bologna@giustizia.it www.giustizia.bologna.it

Tel 051/201401 Fax 051/201848

# **CORTE DI APPELLO DI BOLOGNA**

### **Oggetto: Istanza web SIAMM - Disposizioni ed istruzioni operative.**

Nell'obiettivo di semplificare e sveltire i tempi, oltre che per uniformare le modalità presso gli uffici giudiziari del distretto, la Corte d'Appello di Bologna ha attivato dal **1° febbraio 2018** la procedura di emissione dei mandati di pagamento (Modelli 1ASG) a mezzo importazione dell'istanza web inserita sulla piattaforma SIAMM.

L'intento è, come accennato sopra, di migliorare la qualità dei servizi , riducendo i tempi di liquidazione e i costi delle copie da depositare, garantendo una maggiore trasparenza sullo "status" dell'istanza, **i richiedenti dovranno pertanto trasmettere le istanze di liquidazione tramite la procedura "istanza web"**.

La procedura di compilazione dell'istanza web presuppone che ciascun beneficiario si accrediti sul sistema **Liquidazioni Spese di Giustizia** attraverso l'indirizzo [https://lsg.giustizia.it](https://lsg.giustizia.it/) , raggiungibile anche attraverso la sezione "servizi online" del portale del Ministero della Giustizia [www.giustizia.it](http://www.giustizia.it/) .

Si rimanda al documento **Vademecum Istanza Web SIAMM – Allegato 2** per la procedura di generazione dell'istanza web con le relative indicazioni da osservare nel caricamento. In particolare, si presti attenzione all'inserimento dei dati del procedimento (RGNR, RG APP), dell'imputato o della parte e del decreto di ammissione al gratuito patrocinio (pagine 3-4-5 **Allegato 2**).

In caso di inserimento delle istanze web per le difese collegate a **procedimenti penali speciali** (MAE, ESTR, SIGE, RIPARAZIONE PER INGIUSTA DETENZIONE/PER ERRORE GIUDIZIARIO, MISURE DI PREVENZIONE, RESTITUZIONE NEL TERMINE**)** è riportato in calce alla presente lo schema dei Modelli di Registro più comunemente in uso presso la Corte d'Appello (pagina 4).

A completamento della suddetta procedura si richiede inoltre di allegare il pdf dell'istanza di liquidazione e della documentazione a corredo**,** come da schema riportato in calce alla presente (pagina 3), al fine di consentire all'Ufficio spese anticipate l'archiviazione elettronica della documentazione probatoria della spesa (pagina 7 **Allegato 2).**

Infine, si ricorda di indicare gli importi lordi richiesti, mentre il calcolo di CPA e IVA è eseguito in modo automatico (pagina 8-9 **Allegato 2**).

Completata la procedura di registrazione dell'istanza, il sistema rilascerà una ricevuta in formato pdf con un protocollo Web composto da un numero a più cifre preceduto dalla lettera W.

La ricevuta pdf deve essere depositata unitamente all'istanza di liquidazione e alla documentazione indicata negli elenchi predisposti dalle Cancellerie penale e civile (**Allegati 1/a e 1/b**), come sotto specificato :

- **Per i procedimenti penali** la ricevuta pdf si allega all'istanza e si deposita a mano unitamente alla documentazione sopra richiamata.

Per i procedimenti civili la ricevuta pdf si allega all'istanza e si invia con questa telematicamente utilizzando **il sistema SICID** oppure si deposita a mano in udienza unitamente alla documentazione sopra richiamata.

#### *\*\*\*\*\**

*Per la presentazione dell'istanza di liquidazione si suggerisce di adottare il facsimile (Allegati 3 a/a e 3/b) che dovrà essere personalizzato e formattato con i dati di chi emette la fattura, completi di cellulare e indirizzo mail. Il Modello contiene:*

*●in un'unica facciata :* 

*-i riferimenti del procedimento,*

*-l'indicazione della tipologia di difesa: d'ufficio o patrocinio (con gli estremi dell'ammissione e dell'iscrizione del difensore nel relativo albo);* 

●nelle pagine successive, l'eventuale motivazione della richiesta, necessaria al magistrato per la valutazione.

L'importazione dell'istanza web a cura dell'Ufficio spese anticipate, genererà il **Numero di Istanza SIAMM,** che segnala al beneficiario l'avvenuta acquisizione dell'istanza Web e **che dovrà essere inserito nella causale della fattura**.

\*\*\*\*\*

La trasmissione della fattura elettronica a mezzo SDI avverrà seguendo la consueta procedura: su richiesta dell'ufficio spese anticipate inviata tramite posta elettronica ordinaria, il destinatario del decreto di pagamento potrà inserire e trasmettere la fattura elettronica al **codice IPA D6EJF8**.

Per ulteriori chiarimenti sulla nuova procedura "Istanza web" è possibile rivolgersi all' Ufficio Spese anticipate (telefono 051 201621-201443).

Infine si forniscono i contatti del **Supporto Help Desk Sistema SIAMM** a cui in ogni caso ci si può rivolgere per la risoluzione di qualsiasi questione tecnica: indirizzo email: **[supporto.siamm@giustizia.it](mailto:supporto.siamm@giustizia.it)** (Scrivere esclusivamente da caselle di posta ordinaria, non certificata) Telefono: +39 06 90289117 Fax: +39 06 68188430

Bologna, 31/01/2019

#### Firma

Dott.ssa Roberta Veggetti Responsabile Ufficio spese anticipate

Allegati:

- 1) N.2 elenchi (Allegati 1/a e 1/b) relativi alla documentazione da presentare unitamente all'istanza di liquidazione (penale e civile),
- 2) Vademecum SIAMM Istanza Web Allegato 2
- 3) Fac-simile dell'istanza di liquidazione per gli avvocati penali e civili (Allegati 3/a e 3/b)

#### **DOCUMENTAZIONE DA INSERIRE NEL SISTEMA SIAMM PER TIPOLOGIA DI DIFESA**:

#### **Difensori imputati ammessi al gratuito patrocinio:**

1) istanza liquidazione

2) nota spese

3)decreto ammissione al gratuito

patrocinio

#### **Difensori d'ufficio di imputati insolvibili ( art.116)**

2) nota spese 2) nota spese

3) nomina a difensore d'ufficio oppure atto di citazione in giudizio

4) decreto ingiuntivo, precetto e pignoramento (altra documentazione aggiuntiva comprovante l'insolvibilità)

5) frontespizio verbale o sentenza da cui si rilevano le generalità dell'imputato

#### **Difensori d'ufficio di minori ( art.118)**

1) istanza liquidazione con indicazione degli esercenti la potestà genitoriale e loro domicilio

2) nota spese

3) nomina a difensore d'ufficio oppure atto di citazione in giudizio

5) frontespizio verbale o sentenza da cui si rilevano le generalità dell'imputato

#### **Difensori d'ufficio di imputati irreperibili di fatto e di diritto ( art.117)**

1) istanza liquidazione 1) istanza liquidazione

3) nomina a difensore d'ufficio oppure atto di citazione in giudizio

4) decreto di irreperibilità (o documentazione comprovante l'irreperibilità e le ricerche effettuate)

5) frontespizio verbale o sentenza da cui si rilevano le generalità dell'imputato

### **REGISTRI IN USO PRESSO LA CORTE D'APPELLO**

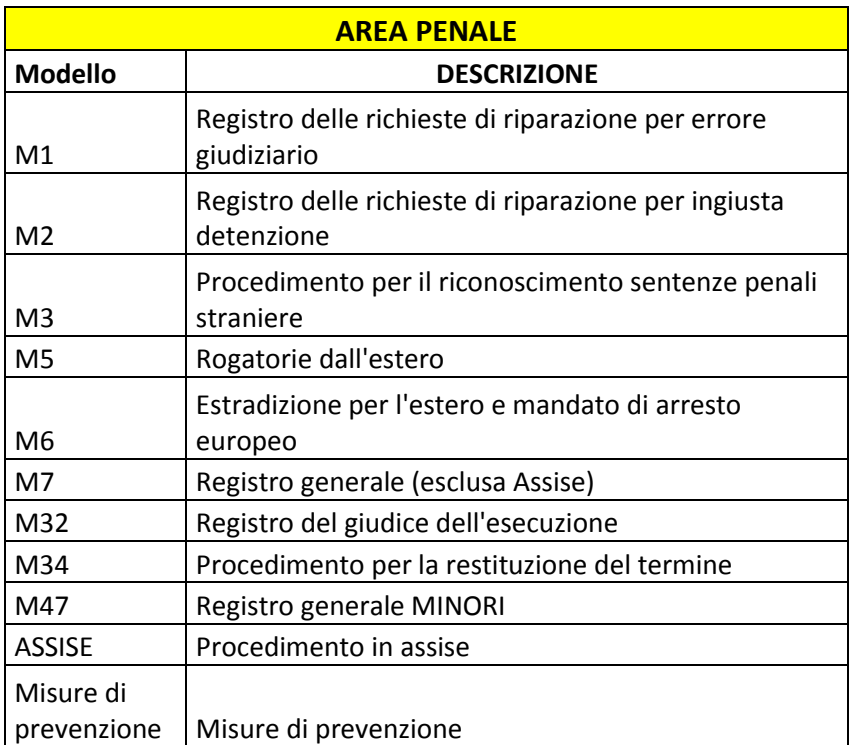

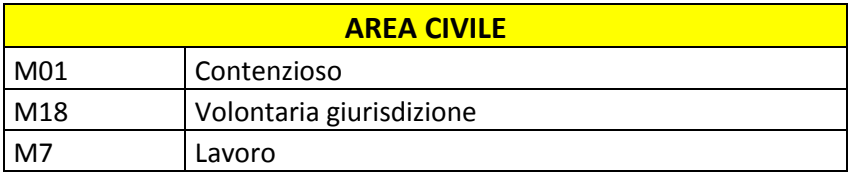

### **All.1/a**

### *PRO-MEMORIA PER LE ISTANZE DI LIQUIDAZIONE ONORARI DIFENSORI NEL PENALE*

### **LIQUIDAZIONI GRATUITO PATROCINIO**

#### **Se depositata in udienza:**

IL DIFENSORE DEVE CONSEGNARE **DUE ESEMPLARI** CON IL SEGUENTE CONTENUTO **( UN ORIGINALE E UNA COPIA)**:

ISTANZA DI LIQUIDAZIONE E NOTA SPESE con eventuale documentazione giustificativa della spesa *(es. contrassegni, ricevute, fatture, scontrini)* + DECRETO AMMISSIONE + DICHIARAZIONE DI ISCRIZIONE ALL'ALBO SPECIALE + **ISTANZA WEB**

### **Se depositata in Cancelleria:**

## IL DIFENSORE DEVE CONSEGNARE **DUE ESEMPLARI** CON IL SEGUENTE CONTENUTO **( UN ORIGINALE E UNA COPIA)**:

ISTANZA DI LIQUIDAZIONE E NOTA SPESE con eventuale documentazione giustificativa della spesa *(es. contrassegni, ricevute, fatture, scontrini)* + DECRETO AMMISSIONE + DICHIARAZIONE DI ISCRIZIONE ALL'ALBO SPECIALE **+ copia sentenza della Corte d'Appello o altro provvedimento conclusivo del procedimento (es. ordinanza Sige- ordinanza Rid-ordinanza RTecc) + ISTANZA WEB**

Inoltre per liquidazione compensi fase Cassazione: **copia Sentenza Cassazione + copia sentenza C.A.**

### **LIQUIDAZIONE DIFESA D'UFFICIO**

### IL DIFENSORE DEVE CONSEGNARE **DUE ESEMPLARI** CON IL SEGUENTE CONTENUTO **( UN ORIGINALE E UNA COPIA)**:

- **Irreperibili di fatto**

ISTANZA DI LIQUIDAZIONE E NOTA SPESE con eventuale documentazione giustificativa della spesa *(es. contrassegni, ricevute, fatture, scontrini)* + documentazione attività recupero credito + nomina alla difesa d'ufficio **+ copia sentenza della Corte d'Appello o altro provvedimento conclusivo del procedimento (es. ordinanza Sige- ordinanza Rid-ordinanza RTecc). + ISTANZA WEB**

### - **Irreperibili di diritto**

ISTANZA DI LIQUIDAZIONE E NOTA SPESE con eventuale documentazione giustificativa della spesa *(es. contrassegni, ricevute, fatture, scontrini)* + decreto di irreperibilità + nomina alla difesa d'ufficio **+ copia sentenza della Corte d'Appello o altro provvedimento conclusivo del procedimento (es. ordinanza Sige- ordinanza Rid-ordinanza RT- ecc). + ISTANZA WEB**

### - **Minori**

ISTANZA DI LIQUIDAZIONE E NOTA SPESE + comunicazione esercenti la potestà + documentazione attività di recupero del credito (solo se l'assistito è maggiorenne alla data della sentenza d'appello) **+ copia integrale della sentenza + ISTANZA WEB**

# **All.1/B**

# *PRO-MEMORIA PER LE ISTANZE DI LIQUIDAZIONE ONORARI DIFENSORI NEL CIVILE*

In caso d'istanza **RESA A VERBALE** (non **TELEMATICA)** per provvedimento **di liquidazione emesso in udienza (L. 28/12/2015 n. 208 art. 1 co. 783),** si dovrà depositare, contestualmente, in **UDIENZA** o in **CANCELLERIA**, UN FASCICOLO CON IL SEGUENTE CONTENUTO:

- *1. ISTANZA DI LIQUIDAZIONE ONORARI + NOTA SPESE e DOCUMENTAZIONE GIUSTIFICATIVA DELLE SPESE STESSE (es. contrassegni, ricevute, fatture, scontrini)+ ISTANZA WEB;*
- *2. DECRETO D'AMMISSIONE AL PATROCINIO A SPESE DELLO STATO;*
- *3. DICHIARAZIONE D'ISCRIZIONE ALL'ALBO SPECIALE.*

**La documentazione su indicata, nel caso d'ISTANZE TELEMATICHE, dovrà essere stata, in ogni caso, trasmessa alla Cancelleria prima dell'emissione del provvedimento di liquidazione!**

*ATTENZIONE! Nel caso in cui tutta la documentazione di cui sopra NON venga prodotta, non potrà essere portata a termine la procedura per la liquidazione della somma richiesta!*

Fac simile di istanza di liquidazione di **difensore MATERIA PENALE All.3/a**

#### **carta intestata del beneficiario che emette fattura (completa di recapiti telefonici, cellulare e indirizzi e-mail)**

Iscritto dal\_\_\_\_\_\_\_\_\_\_\_\_\_\_ nell'elenco degli avvocati autorizzati al Patrocinio a Spese dello Stato Iscritto dal\_\_\_\_\_\_\_\_\_\_\_\_\_\_ nell'elenco nazionale dei Difensori d'Ufficio **OGGETTO**: Istanza di liquidazione e nota spese **n.ro Protocollo WEB \_\_\_\_\_\_\_\_\_\_\_\_\_\_\_\_\_\_\_\_\_\_\_\_\_\_\_\_\_**  $\Box$  ex art. 82 DPR. 115/2002 - istanza di ammissione depositata il  $\Box$  ex art. 116 DPR. 115/2002 ex art. 117 DPR. 115/2002 ex art. 118 DPR. 115/2002 **RG.N.R.**  (M.21) **RGAPP**  (M.7) **AltroRegistro: specificare\_\_\_\_\_\_\_\_\_\_\_\_\_\_\_\_\_\_\_**   $(M. \Box)$ **Imputato:**

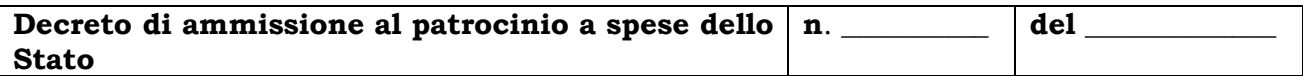

\_\_\_\_\_\_\_\_\_\_\_\_\_\_\_\_\_\_\_\_\_\_\_\_\_\_\_\_\_\_\_\_\_\_\_\_\_\_\_\_\_\_\_\_\_\_\_\_\_\_\_\_\_\_\_\_\_\_\_\_\_\_\_\_\_\_\_\_\_\_\_\_\_\_\_\_\_\_\_\_\_\_\_\_\_\_\_

Il sottoscritto Avv.

premesso

di avere assistito quale difensore d'ufficio di fiducia il sig.\_\_\_\_\_\_\_\_\_\_\_\_\_\_\_\_\_\_\_\_\_\_\_\_\_\_

nel procedimento di cui sopra

chiede

la liquidazione dell'onorario per l'attività svolta, come dalla nota spese che segue, redatta secondo le disposizioni di cui all'art 12 del protocollo sottoscritto il 19/06/2017 secondo la tariffa professionale di cui al decreto 10/3/2014 n. 55.

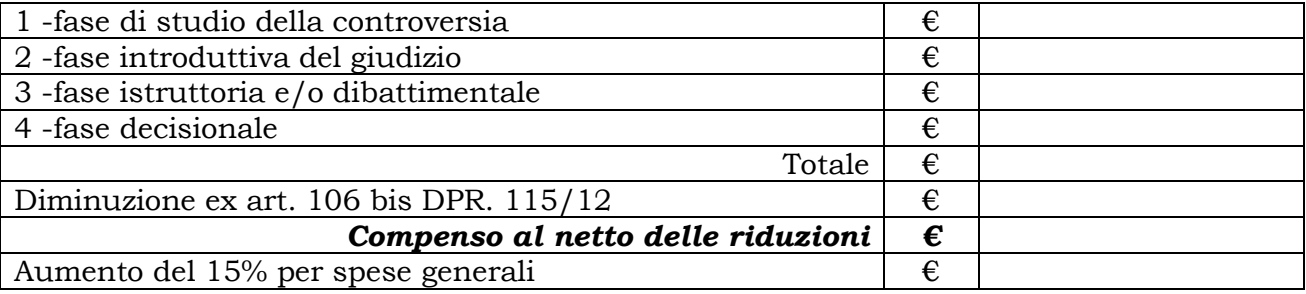

□ oltre Cassa ed IVA

Esente da –IVA e RITENUTA d'ACCONTO ex art. 1 commi 59 e 67 L. n. 190/14 Bologna,

firma

#### **carta intestata del beneficiario che emette fattura (completa di recapiti telefonici, cellulare e indirizzi e-mail)**

Iscritto dal\_\_\_\_\_\_\_\_\_\_\_\_\_\_ nell'elenco degli avvocati autorizzati al Patrocinio a Spese dello Stato **OGGETTO**: Istanza di liquidazione nota spese ex art. 82 DPR. 115/2002 **n.ro Protocollo WEB \_\_\_\_\_\_\_\_\_\_\_\_\_\_\_\_\_\_\_\_\_\_\_\_\_\_\_\_\_**

Istanza di ammissione depositata il \_\_\_\_\_\_\_\_\_\_\_\_\_\_\_\_\_\_\_\_\_\_

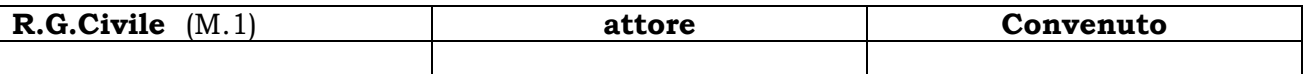

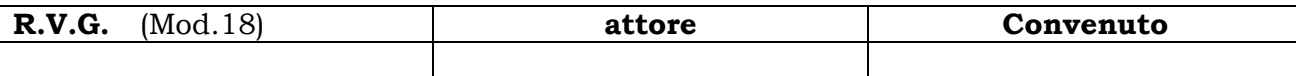

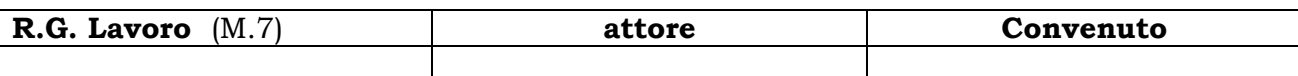

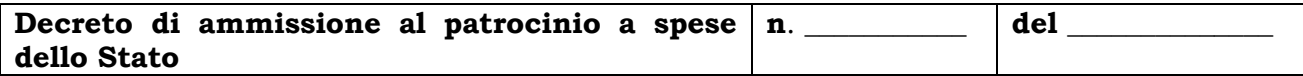

\_\_\_\_\_\_\_\_\_\_\_\_\_\_\_\_\_\_\_\_\_\_\_\_\_\_\_\_\_\_\_\_\_\_\_\_\_\_\_\_\_\_\_\_\_\_\_\_\_\_\_\_\_\_\_\_\_\_\_\_\_\_\_\_\_\_\_\_\_\_\_\_\_\_\_\_\_\_\_\_\_\_\_\_\_\_

Il sottoscritto Avv.\_\_\_\_\_\_\_\_\_\_\_\_\_\_\_\_\_\_\_\_\_\_\_\_\_\_\_\_\_\_\_\_\_\_\_\_\_\_\_\_\_\_\_\_\_\_\_\_\_\_\_\_\_\_\_\_\_\_\_\_\_\_\_\_\_\_\_\_

premesso

di avere assistito quale difensore di fiducia il sig.\_\_\_\_\_\_\_\_\_\_\_\_\_\_\_\_\_\_\_\_\_\_\_\_\_\_\_\_\_\_\_\_\_\_\_\_\_\_\_\_

nel procedimento di cui sopra

chiede

la liquidazione dell'onorario per l'attività svolta, come dalla nota spese che segue, redatta secondo le tabelle dei parametri forensi allegate al D.M. n. 55/2014

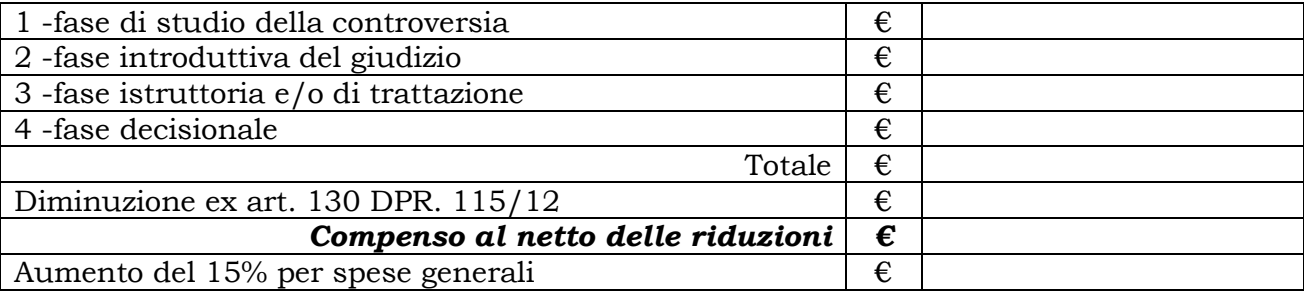

**Q** oltre Cassa ed IVA

Esente da –IVA e RITENUTA d'ACCONTO ex art. 1 commi 59 e 67 L. n. 190/14

Bologna, firma

# *ALLEGATO 2 Vademecum per inserimento ed invio telematico dell'istanza di liquidazione SIAMM*

#### **INSERIRE TIPOLOGIA di UFFICIO**

**(CORTE D'APPELLO) e LOCALITA' (BOLOGNA)**

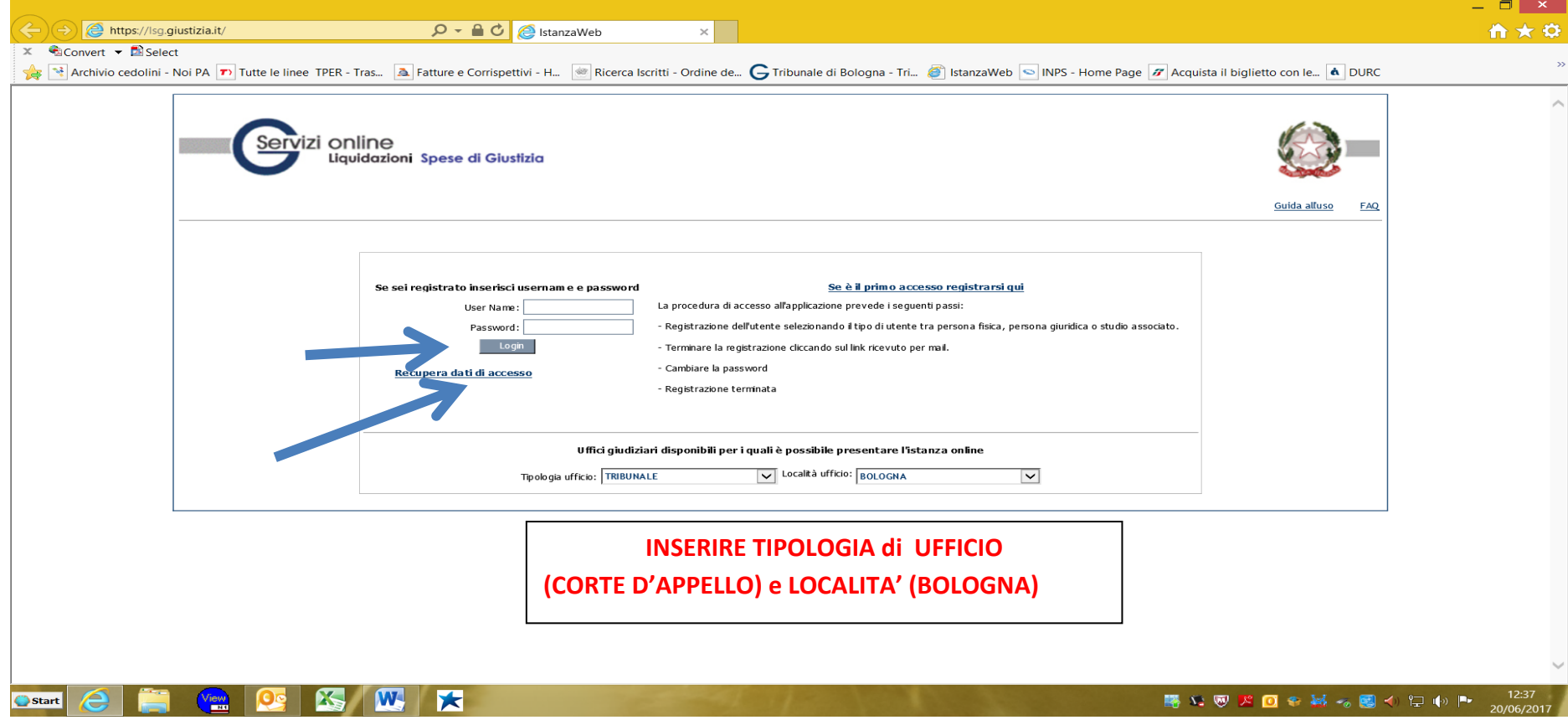

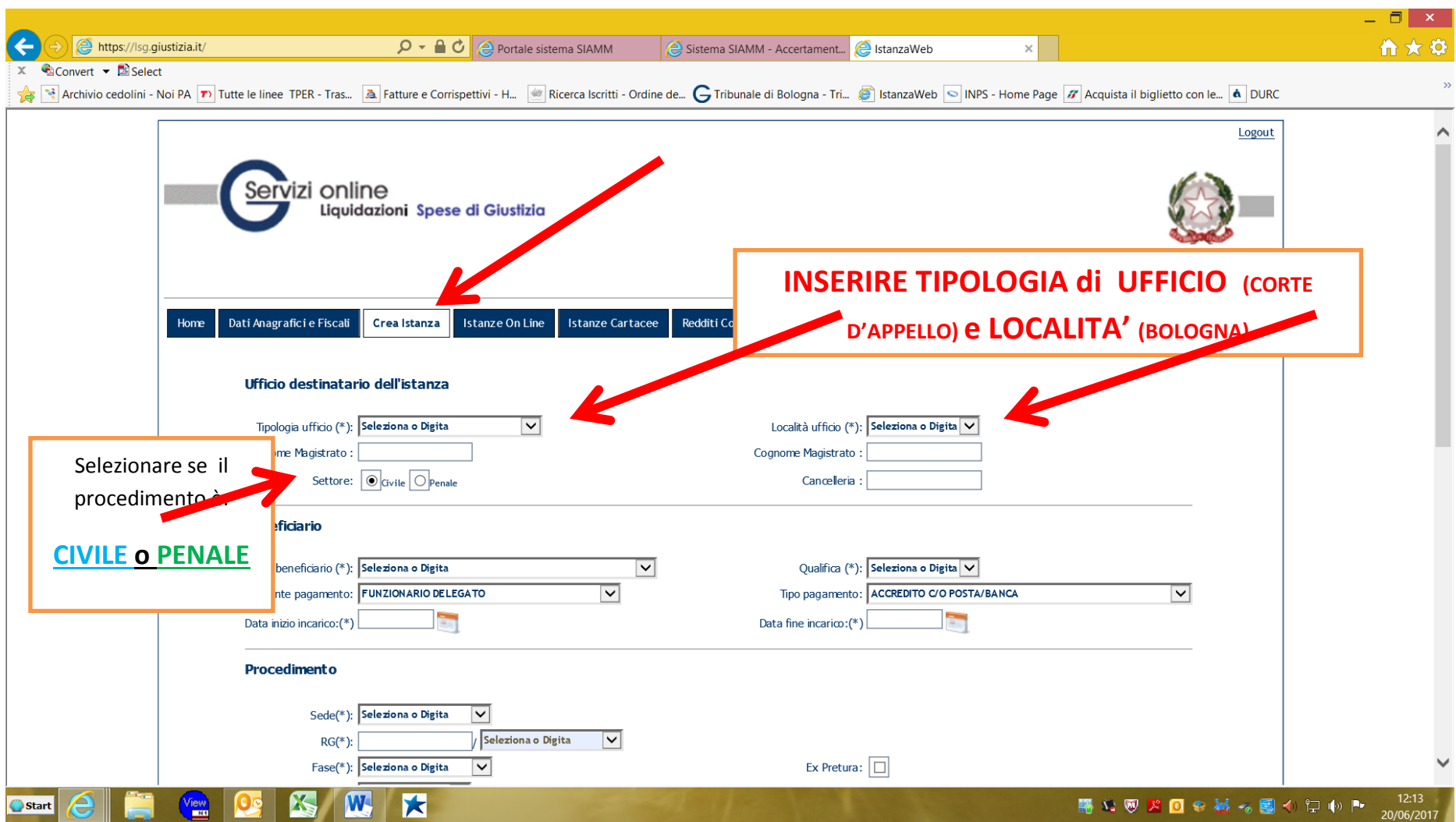

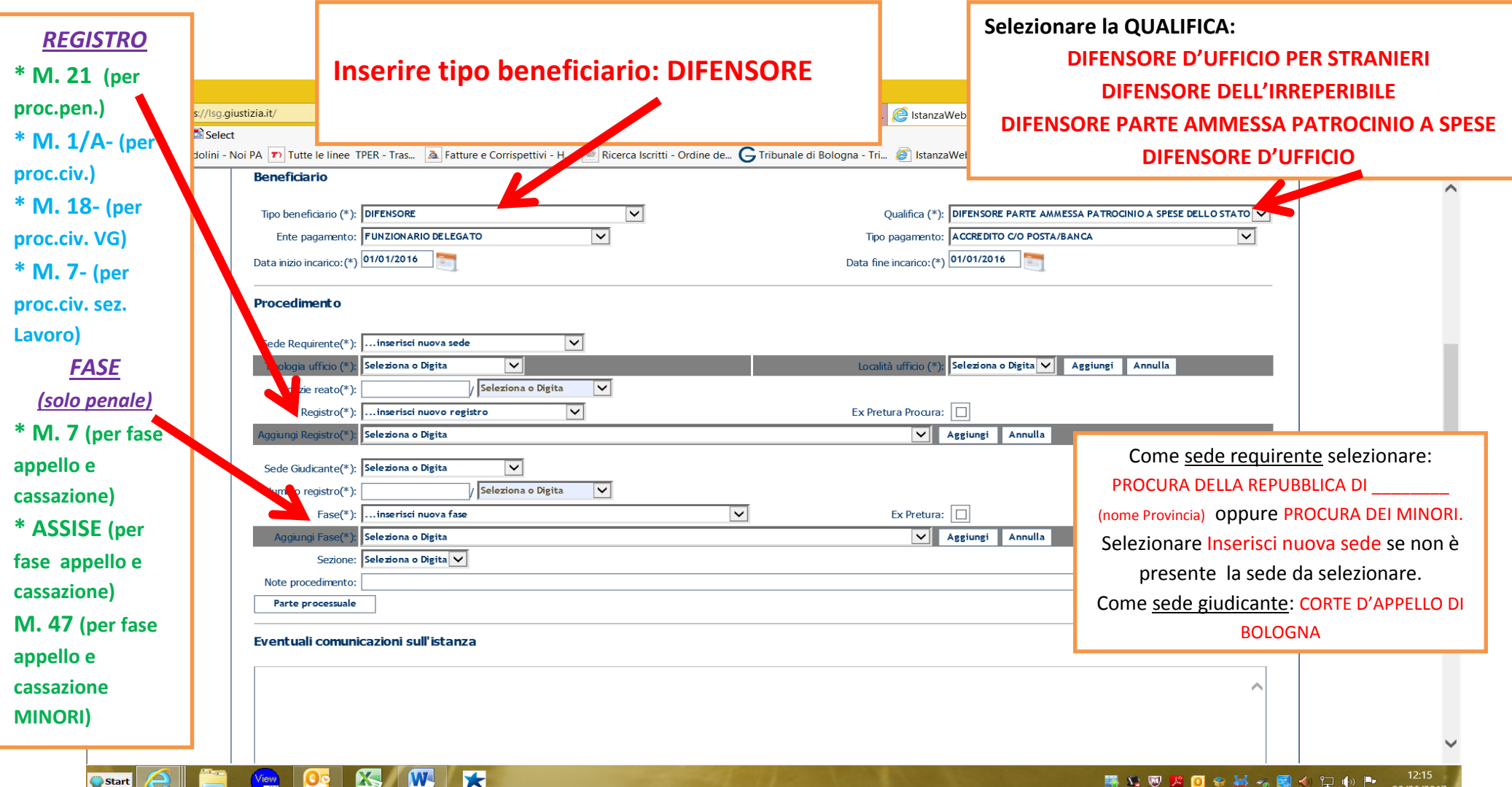

- 1) PER I PROCEDIMENTI SPECIALI (MAE, ESTR, SIGE, RIPARAZIONE PER INGIUSTA DETENZIONE/PER ERRORE GIUDIZIARIO, MISURE DI PREVENZIONE, RESTITUZIONE DEL TERMINE, ROGATORIE DALL'ESTERO) SELEZIONARE COME "SEDE REQUIRENTE" PROCURA GENERALE, INSERIRE COME "NOTIZIE REATO" IL NUMERO E L'ANNO DEL PROCEDIMENTO SPECIALE, SELEZIONARE COME "REGISTRO" M21, INSERIRE COME "NUMERO REGISTRO " IL NUMERO E L'ANNO DEL PROCEDIMENTO SPECIALE, SELEZIONARE COME "FASE" I MODELLI DI REGISTRO RIPORTATI A PAGINA 4 DELLE ISTRUZIONI OPERATIVE DELLA CORTE D'APPELLO **(PER ESEMPIO I REGISTRI : M1, M2,M3,M5,M32, ECC.).**
- 2) IN CASO DI ISTANZA DI LIQUIDAZIONE PER LA FASE DI CASSAZIONE INSERIRE IL NUMERO DI RG APP COME "NUMERO REGISTRO".

# **Esempio di COMPILAZIONE COMPLETA e CORRETTA**

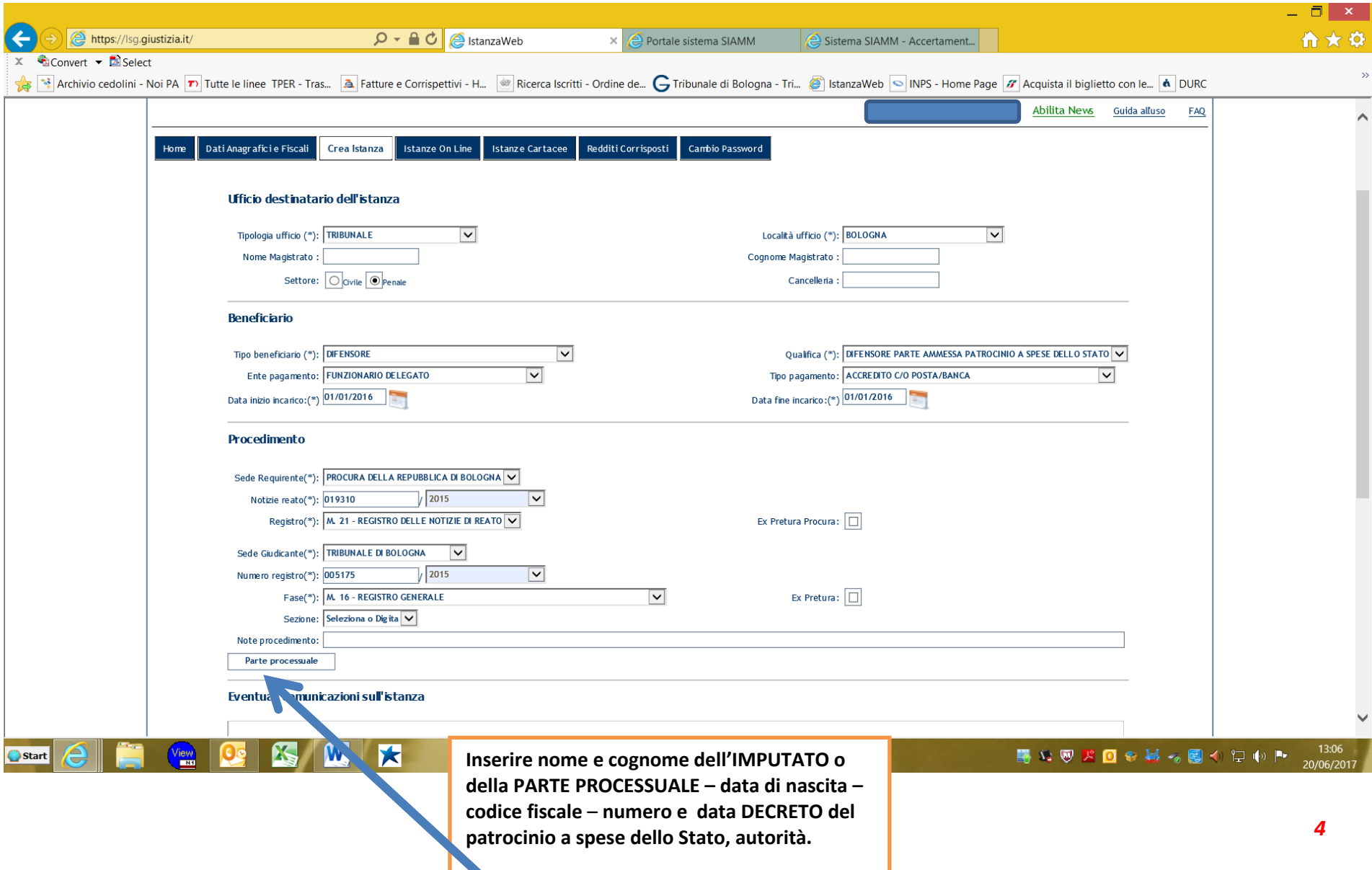

# **Esempio di COMPILAZIONE**

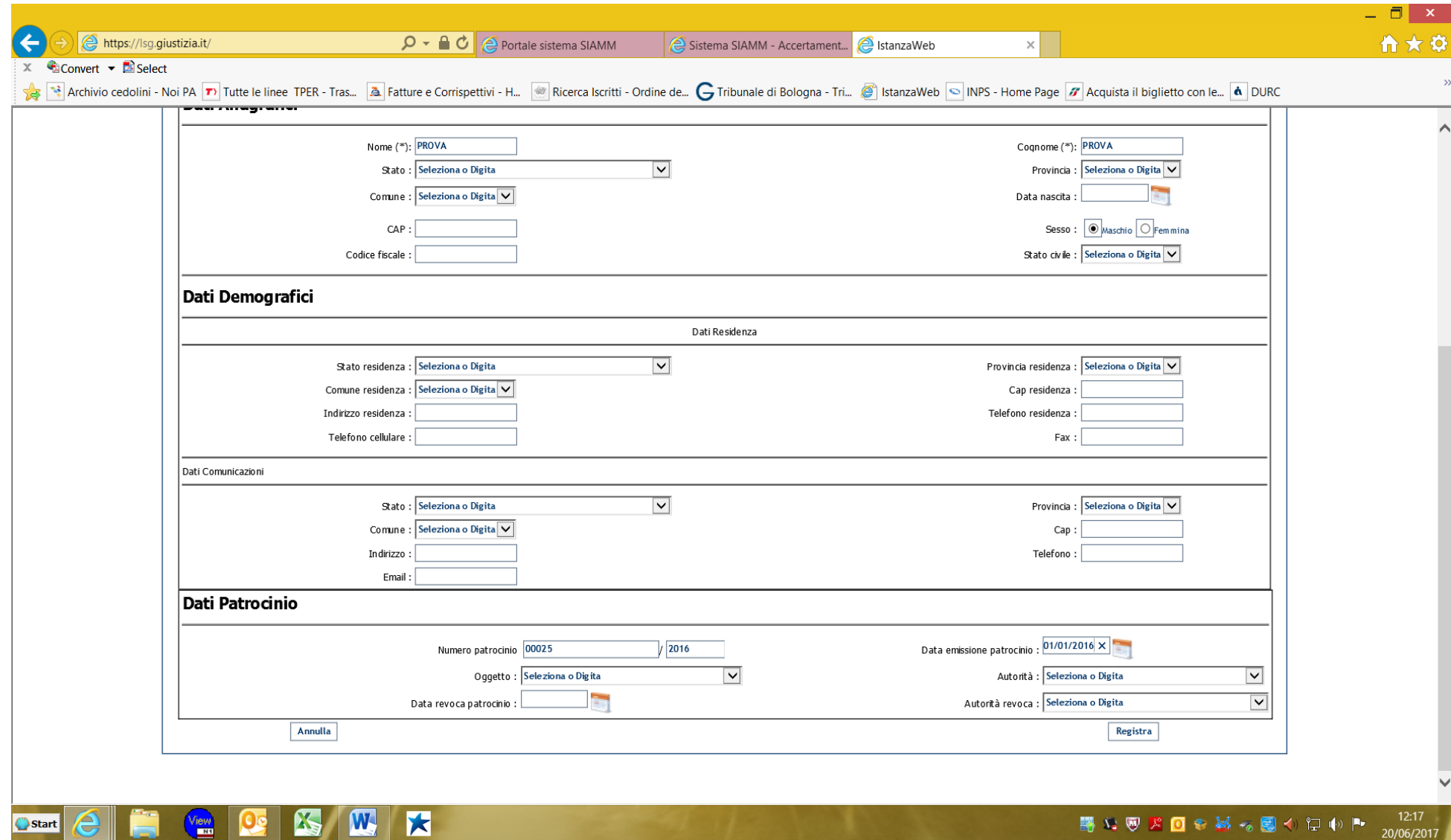

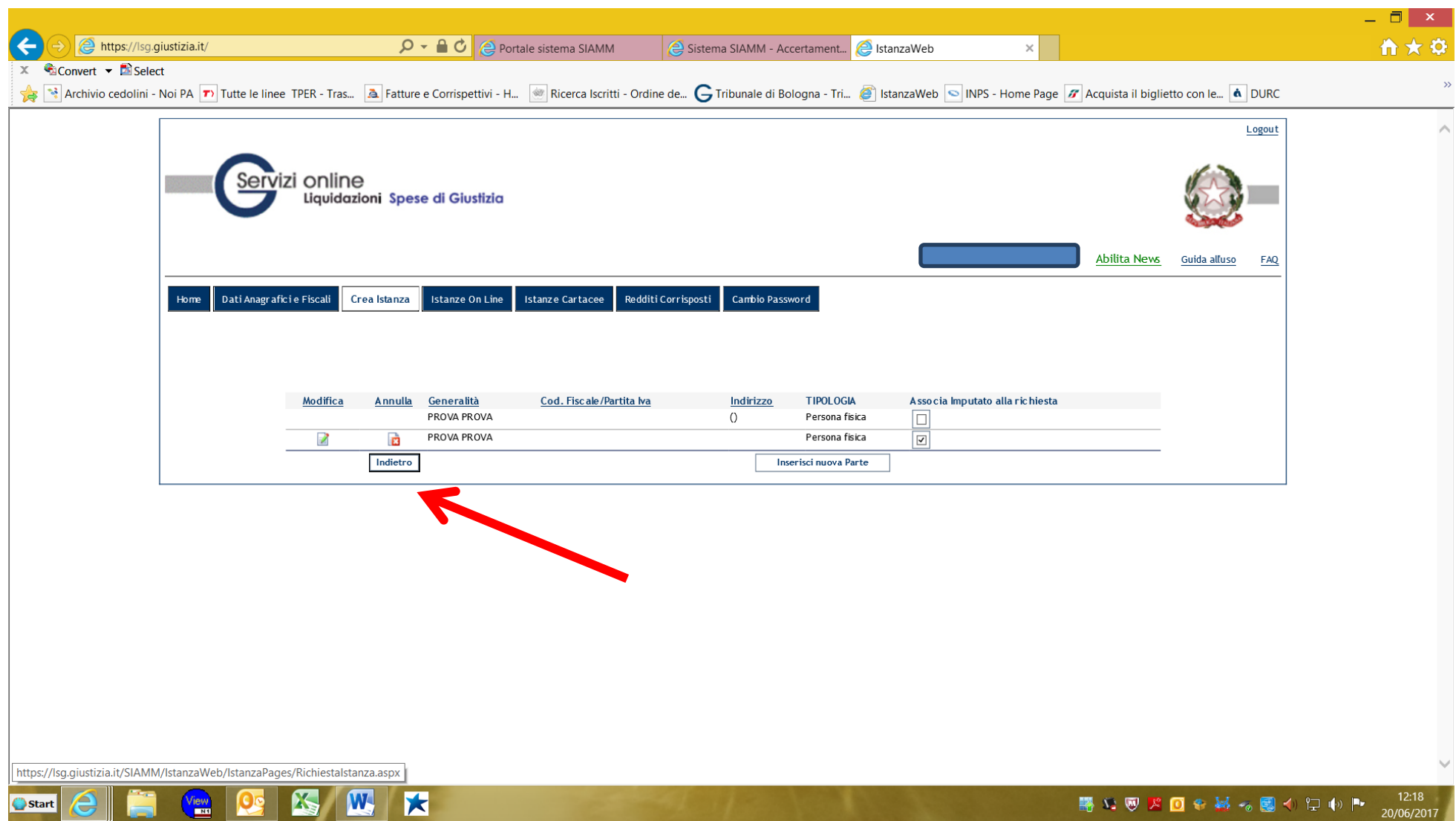

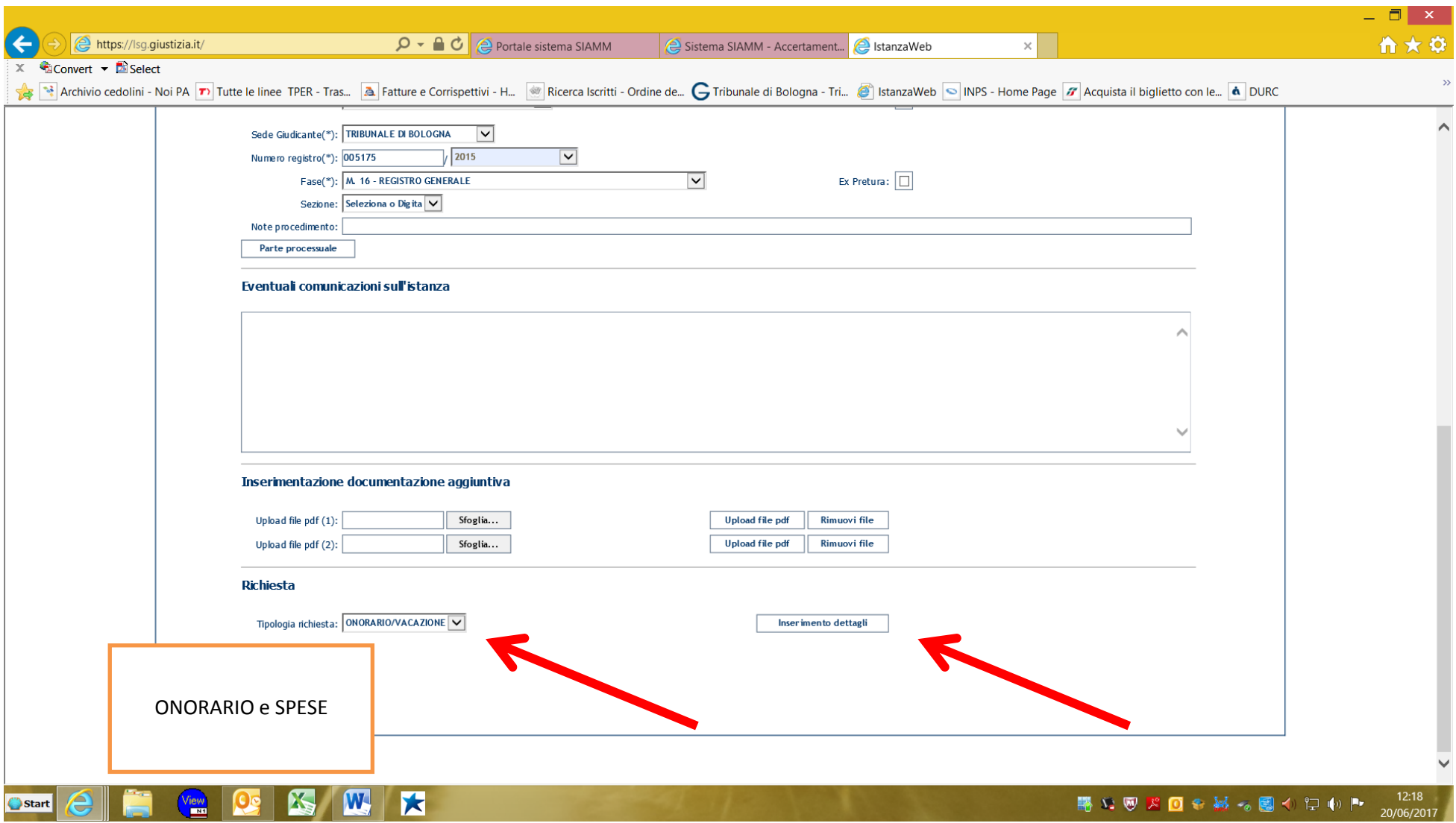

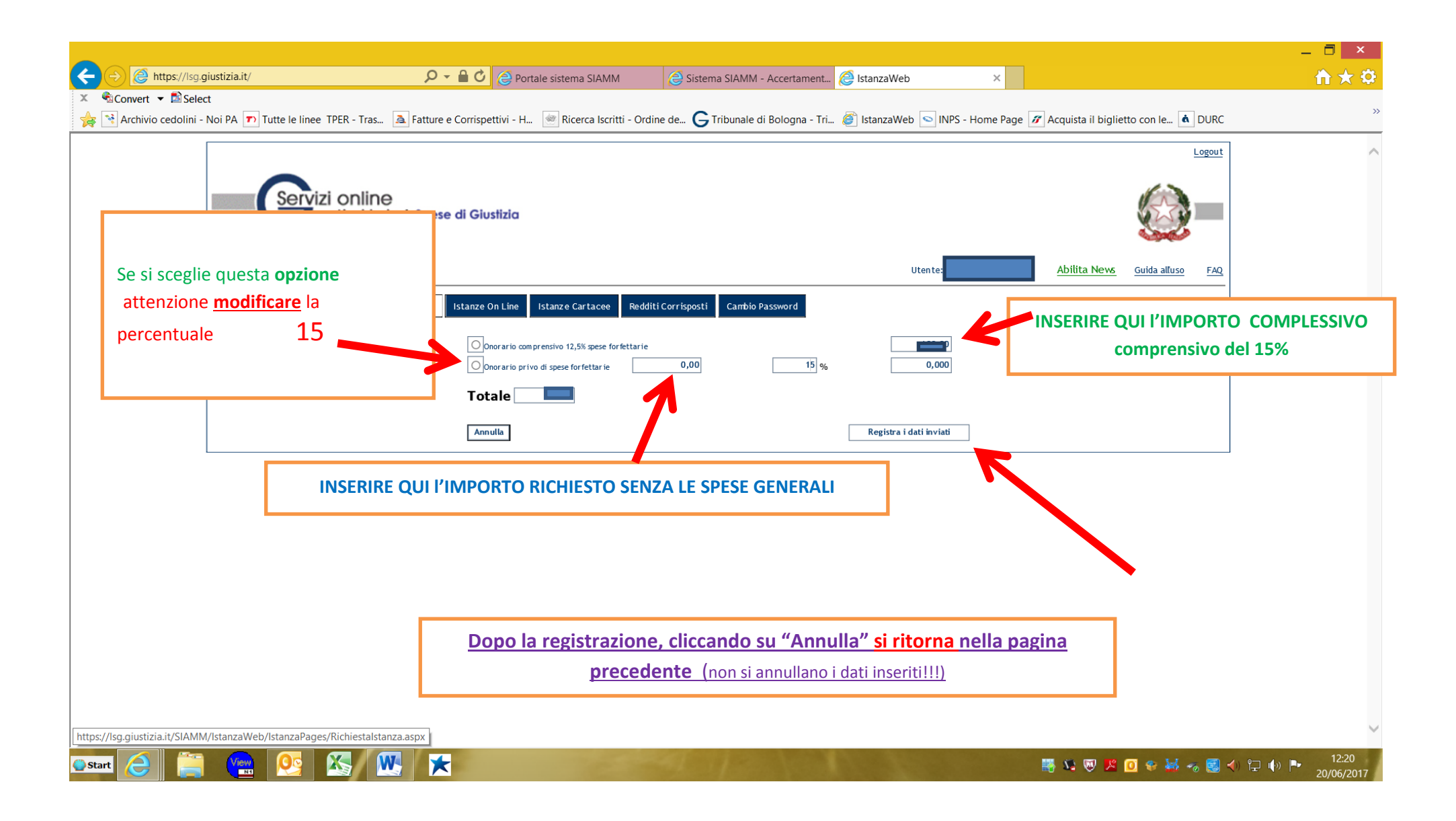

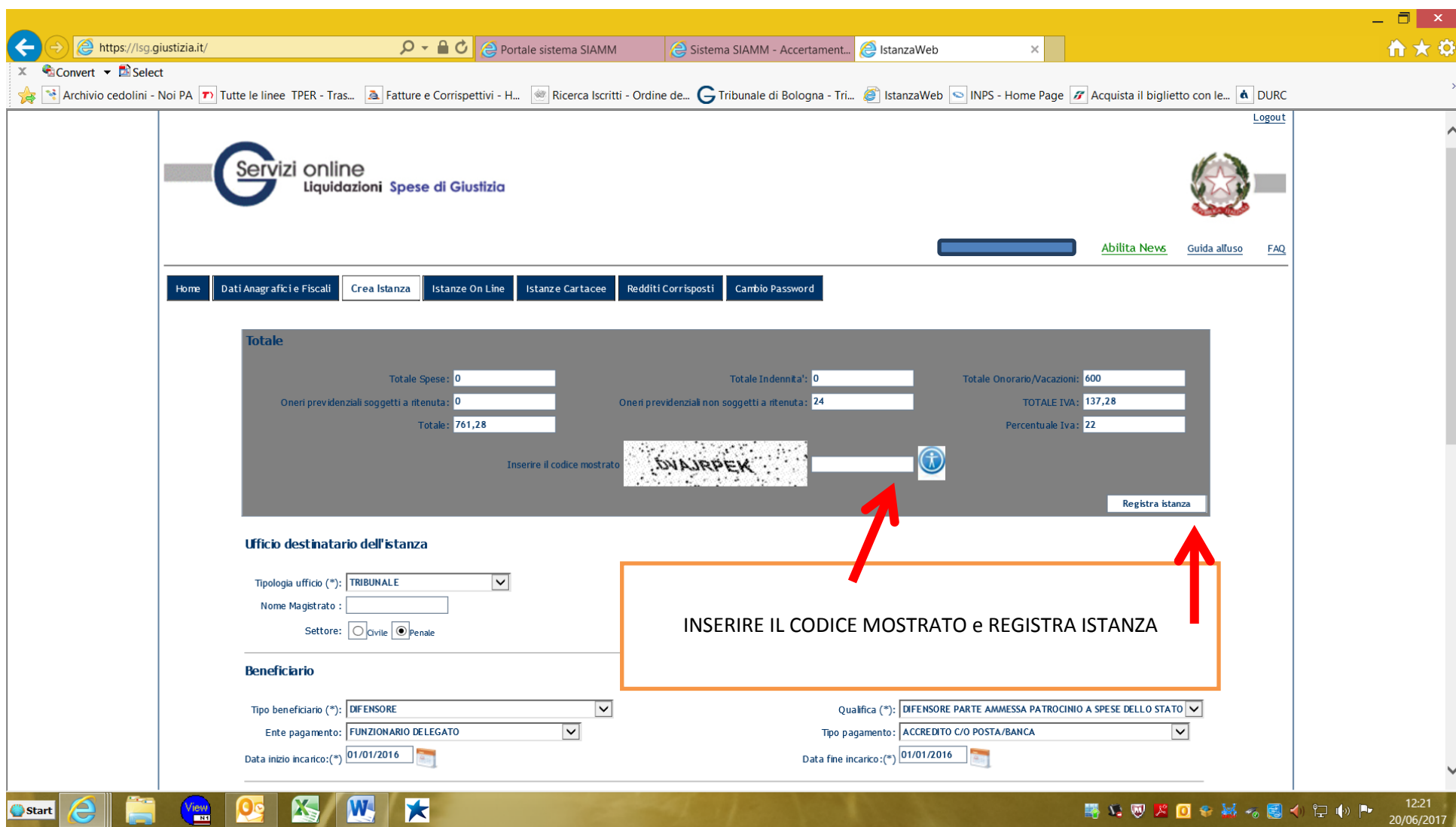

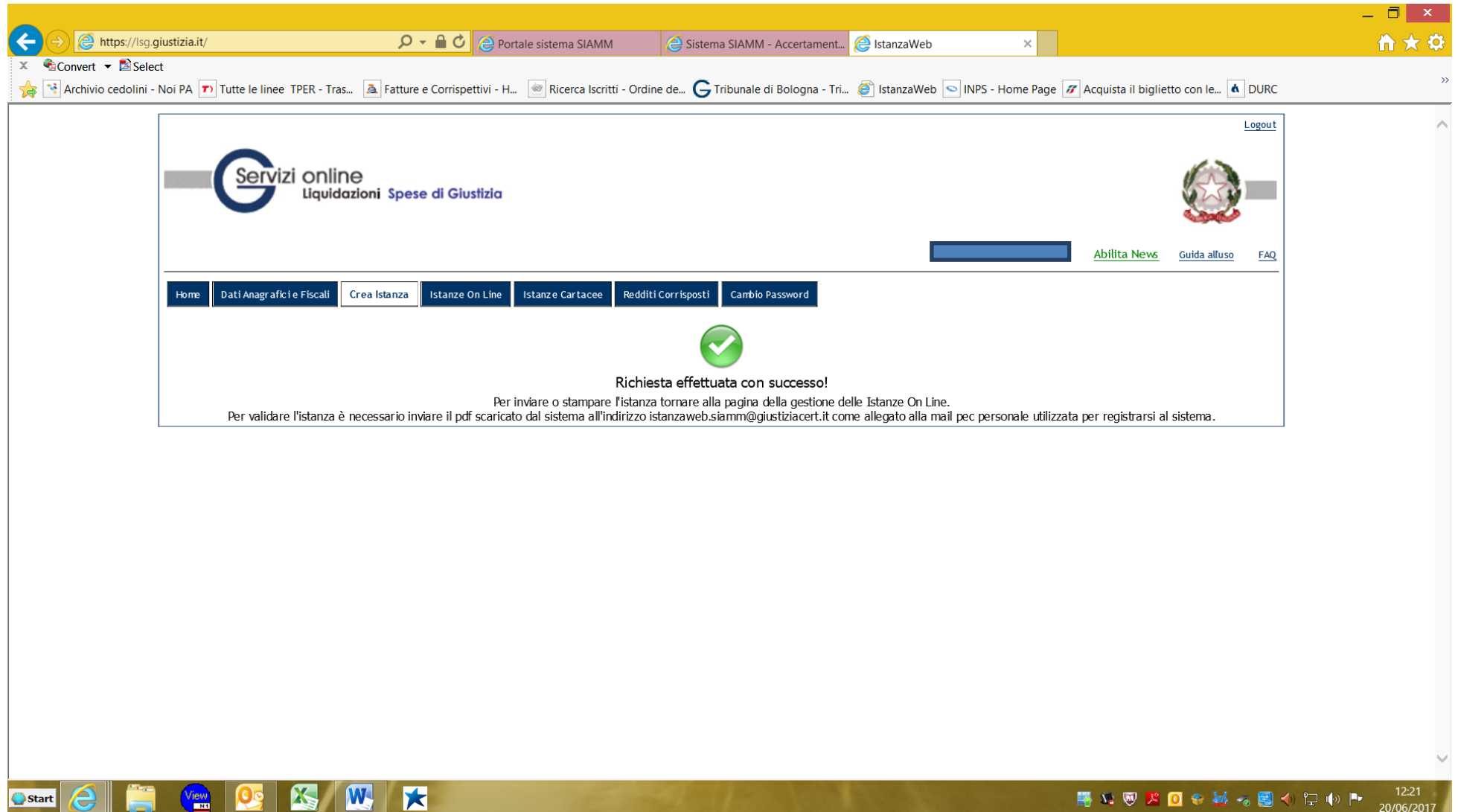

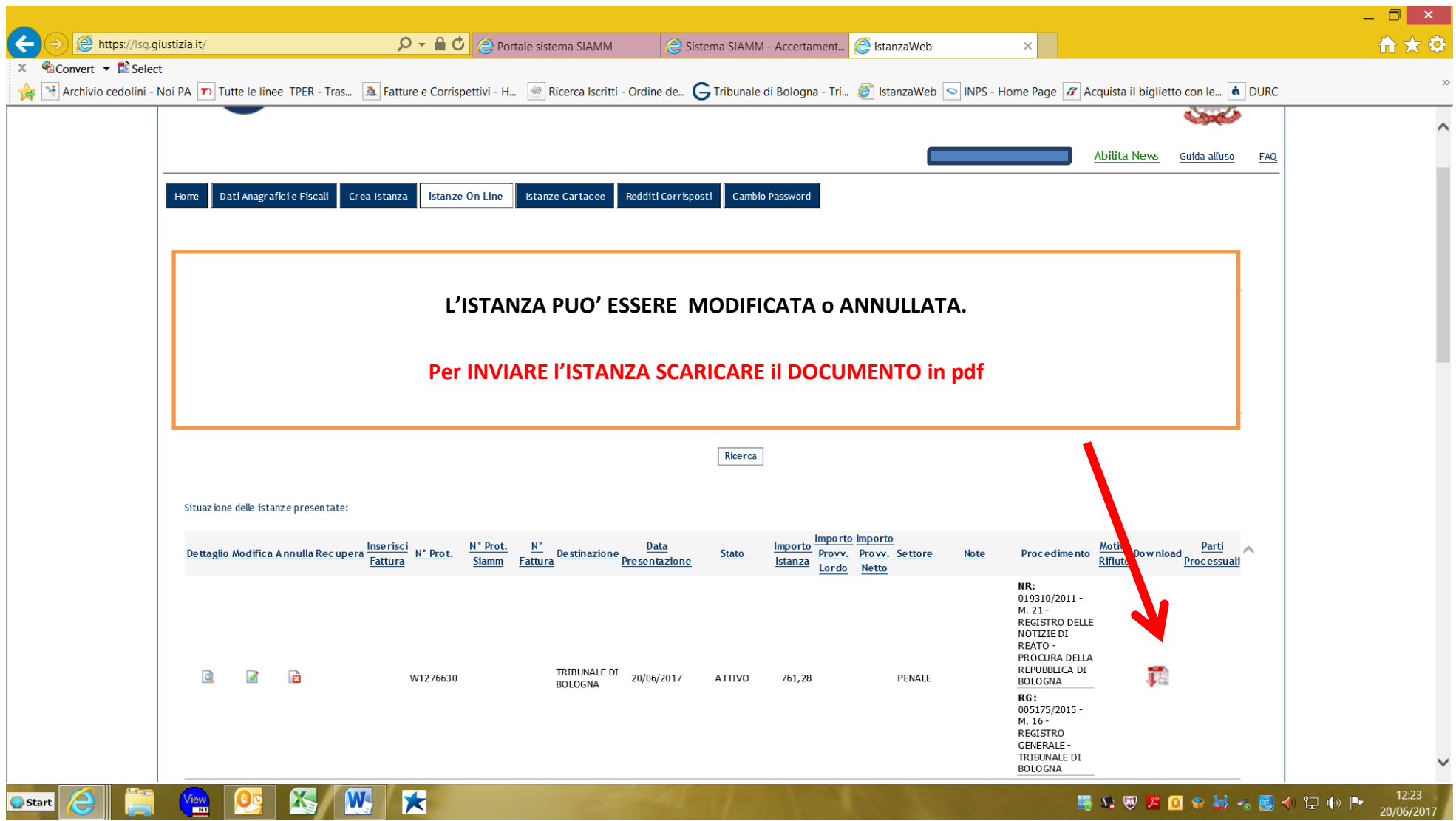

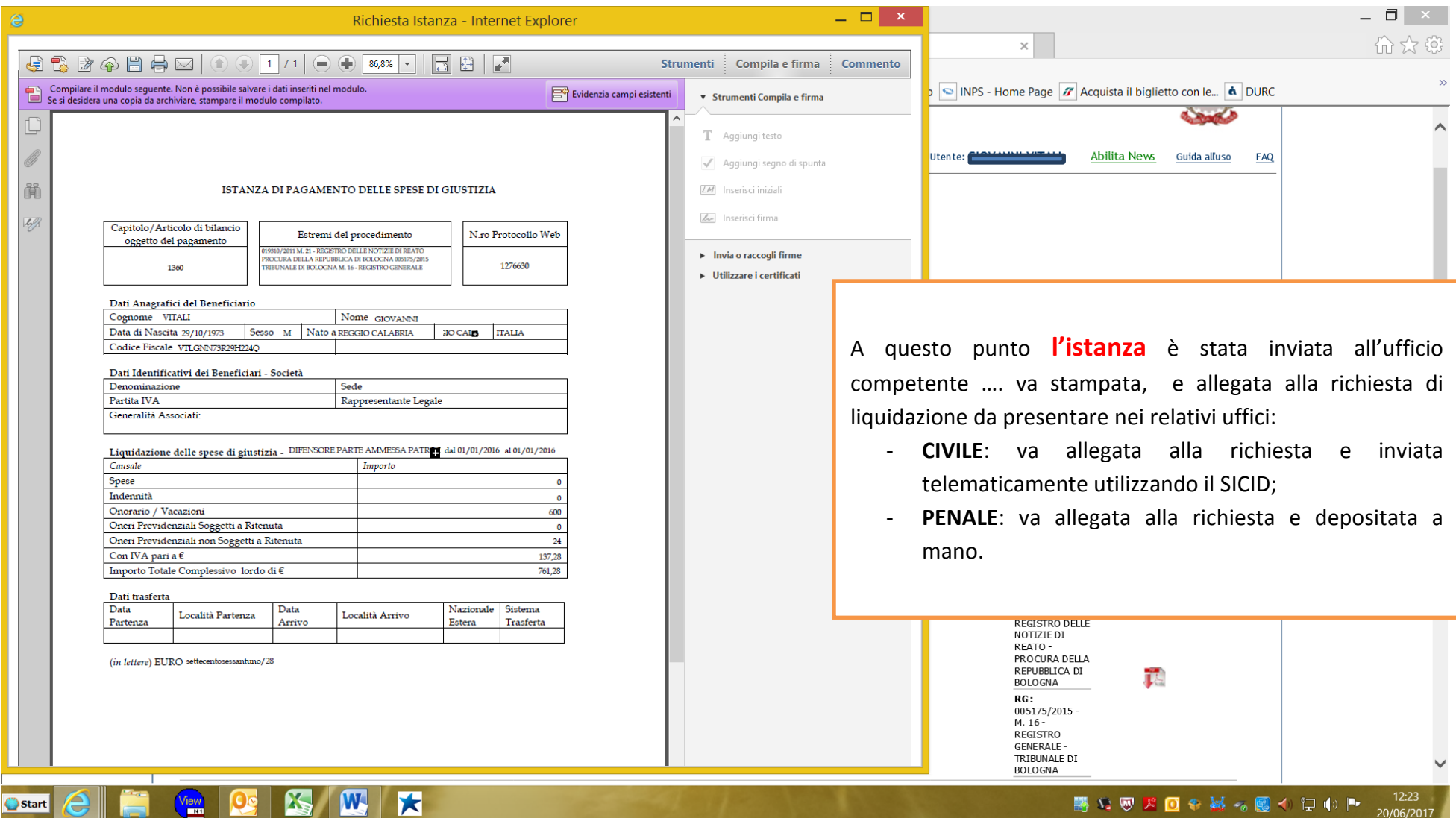